# **E-mail**

Wir stellen unseren Mitgliedern [E-mail-](http://de.wikipedia.org/wiki/E-Mail)Dienste zur Verfügung. Benutzerkonten gibt es auf Anfrage <sup>[1\)](#page--1-0)</sup>.

Ansprechpartner:

- [Sebastian Harl](http://lusc.de/dokuwiki/users/tokkee)
- [Sven Velt](http://lusc.de/dokuwiki/users/svenvelt)
- Kontakt: [postmaster@lusc.de](mailto:postmaster@lusc.de)

### **Dienste**

Die folgenden Dienste stehen zur Verfügung:

- IMAP / POP3 und SMTP Konto
- E-mail Weiterleitung

### **IMAP / POP3**

- Hostname: mail.lusc.de
- Port: 993 (IMAPs) / 995 (POP3s) unverschlüsselter Zugriff ist nicht möglich
- Benutzername: <nickname>@lusc.net

#### **SMTP**

- Hostname: mail.lusc.de
- Port: 25 unverschlüsselter Zugriff ist (bei Authentifizierung) nicht möglich
- Benutzername: <nickname>@lusc.net
- E-mail-Adresse: <nickname>@lusc.de (wird auf <nickname>@lusc.net weitergeleitet<sup>[2\)](#page--1-0)</sup>)

#### **Weiterleitung**

Unabhängig von IMAP / POP3 Konten sind Weiterleitungen auf beliebige E-mail-Adressen möglich.

## **Konfiguration**

### **Einrichtung**

Aktuell ist nur eine manuelle Einrichtung durch die Postmaster möglich. Wenn du LUSC-Mitglied bist und gerne ein E-mail-Konto / Weiterleitung hättest, dann schreibe einfach eine E-mail an [postmaster@lusc.de.](mailto:postmaster@lusc.de)

#### **Neues Passwort setzen**

Auch das Passwort kann aktuell nur manuell gesetzt werden. Schicke dazu die MD5-Summe deines neues Passwort an [postmaster@lusc.de.](mailto:postmaster@lusc.de) Die MD5-Summe erhälst du mit folgendem Befehl:

echo -n <neues passwort> | md5sum

### **SSL-Zertifikat**

Das folgende, selbstsignierte SSL-Zertifikat wird für die IMAP / POP3 und SMTP Server eingesetzt (die PGP-Signatur wurde mit Schlüssel [EF0D 277F ACAF 0159 BBBD DEB5 1051 0A73 8501 C7FC](http://pgp.mit.edu:11371/pks/lookup?search=0xEF0D277FACAF0159BBBDDEB510510A738501C7FC&op=index) erstellt):

```
-----BEGIN PGP SIGNED MESSAGE-----
Hash: SHA1
Certificate:
    Data:
         Version: 3 (0x2)
         Serial Number:
             fe:55:61:99:4d:e3:8a:05
         Signature Algorithm: sha1WithRSAEncryption
         Issuer: C=DE, ST=Franconia, L=Schwabach, O=LUSC e.V.,
CN=mail.lusc.de/emailAddress=postmaster@lusc.de
         Validity
             Not Before: Apr 17 12:08:15 2009 GMT
             Not After : Apr 17 12:08:15 2010 GMT
         Subject: C=DE, ST=Franconia, L=Schwabach, O=LUSC e.V.,
CN=mail.lusc.de/emailAddress=postmaster@lusc.de
SHA1 Fingerprint=D1:04:B6:7B:B5:8F:93:CC:1B:7D:B6:19:7F:DB:06:AC:44:8A:AF:D6
MD5 Fingerprint=63:25:3D:AC:26:E5:94:B1:66:99:7E:AB:AE:75:61:75
-----BEGIN PGP SIGNATURE-----
Version: GnuPG v1.4.9 (GNU/Linux)
iEYEARECAAYFAknogqgACgkQEFEKc4UBx/xaXgCeNBvrSA6gNXqzjIsbZwxbLQH4
SuwAnRYPz3A7XjkTs0ZXxSiL4LEhPXdK
```
 $=ChoY$ 

-----END PGP SIGNATURE-----

### **Clients**

- [Claws Mail](http://www.claws-mail.org/) (Gtk+)
- [Evolution](http://projects.gnome.org/evolution/) (GNOME)
- [Gnus](http://www.gnus.org/) (Emacs)
- [KMail](http://kontact.kde.org/kmail/) (KDE)
- [Mutt](http://www.mutt.org/) (ncurses)

(alphabetisch sortiert)

## **Webmail**

Aktuell ist **kein** Zugriff über Webmail möglich.

[1\)](#page--1-0)

später soll das auch mal über das Mitglieder-Portal konfigurierbar sein [2\)](#page--1-0)

die Domain lusc.net wird nur für POP3/IMAP Konten verwendet, während die "offiziellen" E-mails in der Domain lusc.de Weiterleitungen sind

From: <http://lusc.de/dokuwiki/>- **LUSC - Linux User Schwabach**

Permanent link: **<http://lusc.de/dokuwiki/interaktiv/email?rev=1239976747>**

Last update: **2009/04/17 16:01**

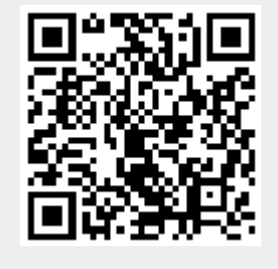